# SI-1Na

**Brief** Installation**Guide** 

(A complete user's manual is also available via browsing the Driver & Utilities CD.)

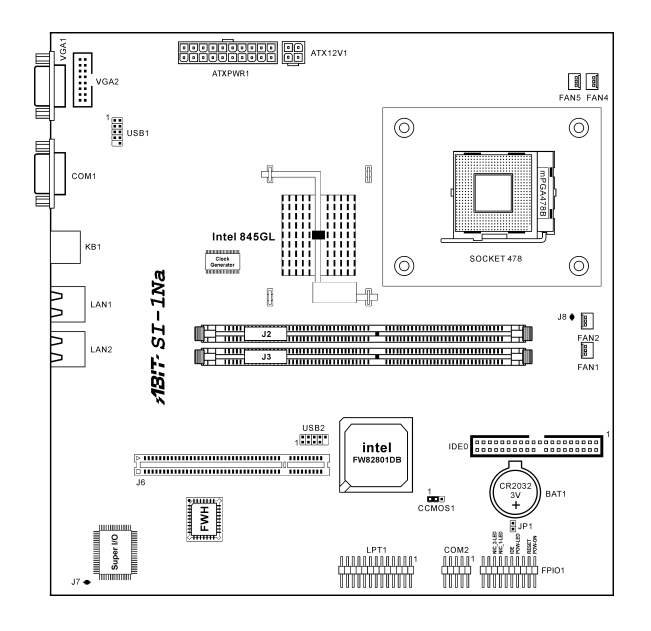

# Features & Specifications

## CPU

• Supports single Pentium 4 478-pin processor up to 2.8GHz (based on 400MHz FSB)

### Chipset

- Intel<sup>®</sup> 845GL chipset Memory Controller Hub (MCH)
- Supports PCI 2.2, Ultra ATA/100 IDE protocol (ICH4)

## Memory

- Two 184-pin DIMM sockets support PC1600/PC2100 un-buffered low profile memory
- Up to 2GB, none ECC memory capacity

## LAN

- Intel 82550EY
- Dual 10/100Mbps LAN Ports
- Support IPsec feature

## Graphics

• Integrated graphics support featured by 845GL

## PCI Extension Slot

• 1 PCI 32bit/33MHz extension slot

## Storage

• 1 Ultra ATA/100/66/33 IDE channel connector (by ICH4)

## Internal I/O Headers

- 2 USB headers (support 4 USB ports)
- 1 VGA pin header
- 1 COM port pin header (for COM2)
- 1 Parallel port pin header
- ATX12V PSU connector

## External I/O Connectors

- 1 VGA connector
- 1 COM por<sup>t</sup> connector (for COM1)

## • PS/2 keyboard connector

• 2 RJ-45 LAN connectors

## System BIOS

- Phoenix/Award Plug and Play BIOS
- 4M-bit Flash ROM

## Form Factor

 $• 9.6" \times 9.6"$ 

## Miscellaneous

- DOM (Disk On Module) Support
- Hardware monitoring, ACPI, Wake on LAN
- Support both 3.3V and 5V PCI Riser Card

Note: All brand names and trademarks are the property of their respective owners.

# Connectors, Headers, and Jumper

Note: Always power off the computer and unplug the AC power cord before adding or removing any peripheral or component. Failing to do so may cause severe damage to your motherboard and/or peripherals. Plug in the AC power cord only after you have carefully checked everything.

## ATXPWR1/ATX12V1 Connector:

• Connects to ATX power supply. (The ATX power supply unit must meet ATX2.03 specification with Standard ATX/ATX12v/AUX ATX power connectors.)

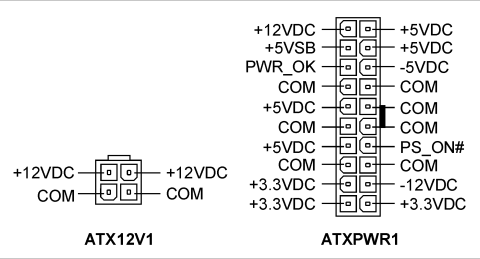

4200-0361-02 Rev. 1.01

#### External I/O Panel:

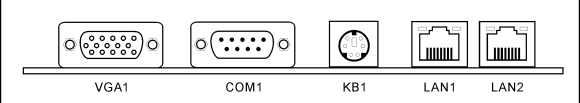

- **VGA1:** Connects to VGA monitor signal input.
- COM1: Connects to external modem, serial mouse or other devices that supports this communication protocol.
- KB1: Connects to a PS/2 keyboard.
- LAN1/LAN2: Connects to Local Area Network.

#### CCMOS1 Jumper:

• This header uses a jumper to clear the CMOS memory. Short pin 2 and pin 3 only when you want to clear the CMOS memory. The default setting is pin 1 and pin 2 shorted for normal operation.

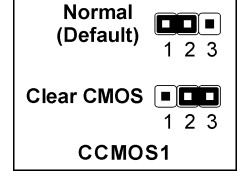

#### COM2 Header:

• This header provides connection to external COM2 bracket through an extension cable.

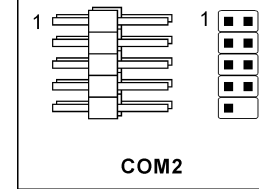

#### FAN1~FAN5 Connectors:

• Connects to 3-leaded fan connector.

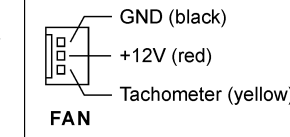

• Connects to IDE hard disk, CD-ROM, DOM (Disk On Module) or Zip drive.

#### J2/J3: DIMM Slots

IDE0 Connector:

• Provide slots for installing two 184-pin DDR200 or DDR266 DIMM modules.

#### J6: PCI Slot

• This slot provides a 33 MHz/32 bit PCI connection.

#### FPIO1 Header:

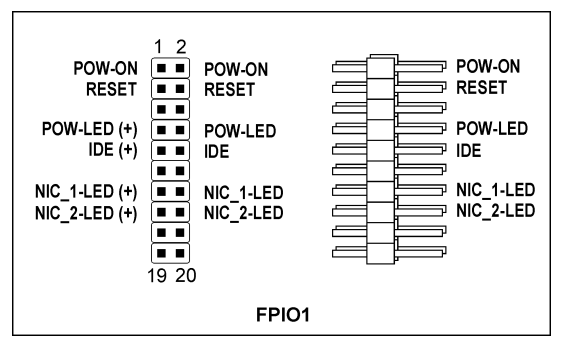

• These headers provide connection to the switches and indicators at font panel.

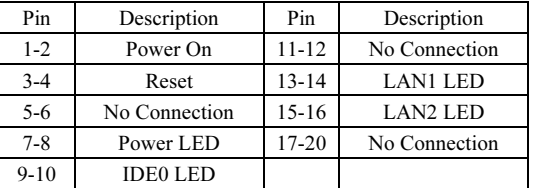

#### USB1/USB2 Headers:

• These two headers each provide two USB ports connection.

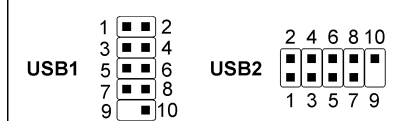

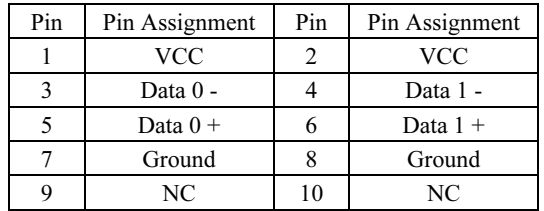

#### JP1: Auto-Reboot Switch

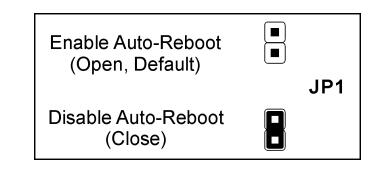

- Open (default): Automatically reboot the system when it fails to boot up.
- Close: Disable the automatically reboot function.

#### LPT1 Header:

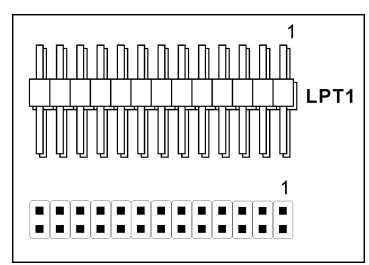

• These headers provide connection to external LPT1 bracket through an extension cable.

#### VGA2 Connector:

• This connector provides an additional VGA output.

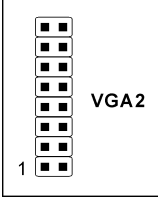

# BIOS Setup

When you power the computer on, you will see the following message appear briefly at the bottom of the screen during POST:

#### PRESS DEL TO ENTER SETUP

If you want to configure the BIOS, you can press the <sup>&</sup>lt;Delete> key immediately to enter the BIOS Setup Menu.

Note: Don't change the parameters inside the BIOS Setup Menu unless you are thoroughly aware of the BIOS settings.